## <sup>知</sup> 云网关无线黑白名单典型配置

[wlan](https://zhiliao.h3c.com/questions/catesDis/163)接入 **[张燃](https://zhiliao.h3c.com/User/other/25322)** 2022-08-26 发表

## 组网及说明

小贝优选/天使系列云网关, 包括: MSG330、MSG330-W、MSG320-W、MSG880、MSG326-W等, 需要配置无线黑白名单来控制终端接入。

配置步骤 1、登录云网关的本地web,登录方式如下: **第一种:通过有线方式接入局域网** (1) 连接设备和PC 使用以太网线将PC和设备上的LAN接口(缺省情况下,所有端口均属于VLAN 4092)相连。 (2) 为PC配置IP地址,保证能与设备互通,以下两种方式任选其一: a. 配置PC的IP地址为"自动获得IP地址"和"自动获得DNS服务器地址",由设备为PC自动分配IP地址等 网络参数。 图1-1 配置PC自动获取IP地址 常规 备用配置 如果网络支持此功能,则可以获取自动指派的 IP 设置。否则,<br>您需要从网络系统管理员处获得适当的 IP 设置。 ◎ 白针药图 TR 挑出内的

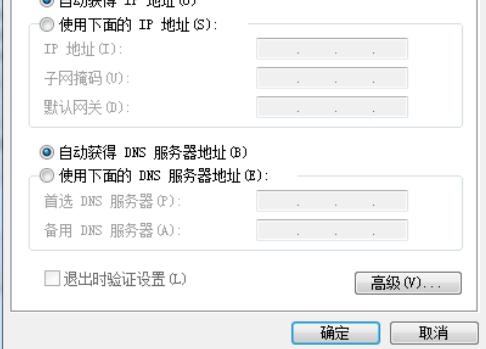

b.手动修改PC的IP地址为10.40.92.0/24网段内的任意地址 (除10.40.92.1), 例如10.40.92.2。(注意 :后期修改了缺省登录地址后,请使用修改后的网段内的IP地址)

## **第二种:通过无线方式接入局域网**

本功能的支持情况和设备型号有关,请以设备的实际情况为准。 设备型号后缀带"W"是具备无线功能 的,可以通过无线方式登录本地web。例如MSG330-W、MSG320-W、MSG326-W。

(1) 为PC配置IP地址,保证能与设备互通,详细配置方式请参见[1.](https://www.h3c.com/cn/d_202208/1672231_30005_0.htm#_Ref62580599) [通过有线方式接入局域网](https://www.h3c.com/cn/d_202208/1672231_30005_0.htm#_Ref62580599)。

(2) 缺省情况下,使用无线终端或带无线网卡的PC,在设备的无线信号覆盖范围内,搜索SSID(无 线网络名称)为"H3C\_XXXXXX"(XXXXXX为设备MAC地址的后六位)的无线网络进行连接。

8 说明

· 用户可以在设备背面的铭牌上,查看MAC地址等信息。

· SSID为"H3C\_XXXXXX"的无线服务即管理Wi-Fi,多个终端连接管理Wi-Fi时,仅最后登录本地Web 的终端可以成功登录。

2、登录云网关本地web后,在左侧导航栏点击"安全配置",即可看见无线黑白名单的配置页面。 无线黑白名单同时只能有一种模式生效:

· 黑名单模式: 禁止黑名单列表中的终端通过无线接入本网络, 且黑名单列表中最多可以添加64个终 端MAC地址。

· 白名单模式:仅允许白名单列表中的终端通过无线接入本网络,且白名单列表中最多可以添加64个 终端MAC地址。

# 用户可以选择"黑名单模式"或"白名单模式",点击<保存并生效模式>按钮,完成模式选择。点击<从 在线列表添加>或<手动添加>按钮,添加相应的名单列表,勾选列表中的名单,点击<批量删除>按钮 批量删除名单。

如图所示:无线黑白名单配置

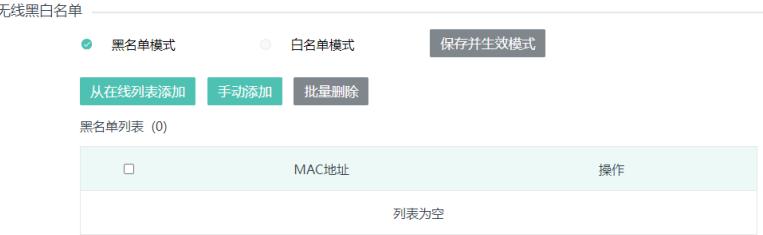

配置关键点

1、云网关本地web的无线黑白名单同时只能有一种模式生效。

2、云网关本地web的无线黑白名单仅对关联在云网关射频上的终端生效,对于云网关集中管理的云AP 上关联的终端不生效,目前小贝优选/天使系列云AP暂不支持配置无线黑白名单。

3、云简网络上的认证用户管理>黑名单功能是针对认证终端的,此功能与设备 型号无关,所有云网关 、云 AP 都支持此功能。且此功能仅在无线服务启用认证时生效。 本地 Web 的无线黑白名单是作用在 无线接入层面,云简网络的黑白名单是作用在用户认证层面,两者不同。